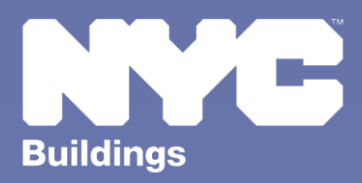

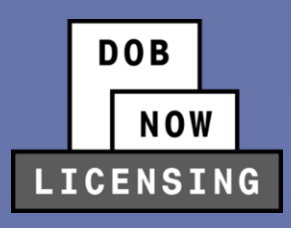

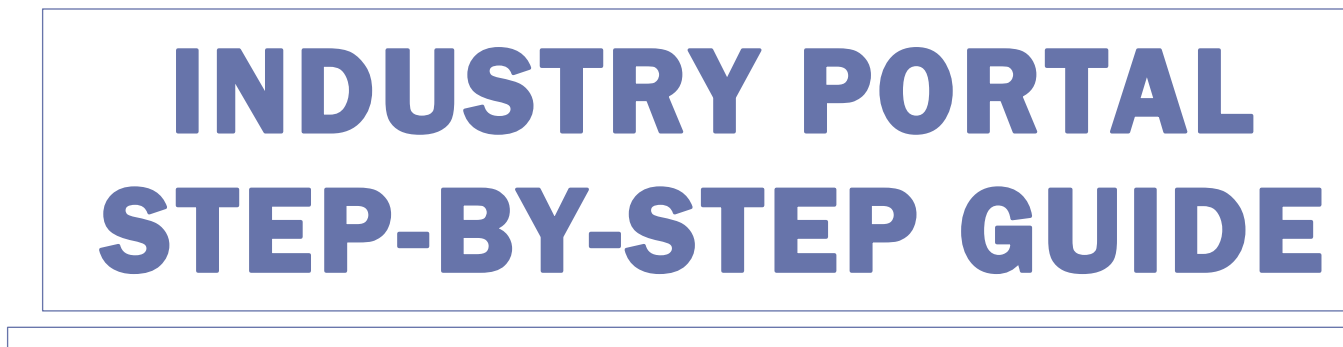

# **New License Qualification Applications: Elevator Agencies**

The following Step-by-Step Guide will outline the steps applicable to License Qualification Applications for Elevator Agencies in DOB NOW: *Licensing.*

**HELPFUL LINKS**

YouTube.com/DOBNOW

NYC.gov/DOBNOWINFO<sup>(())</sup>

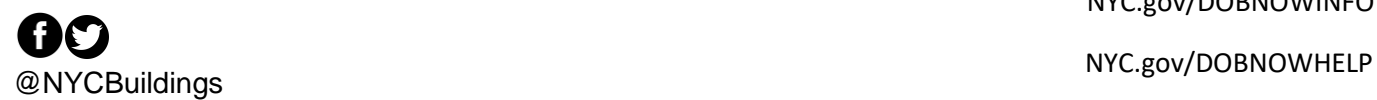

# **Contents**

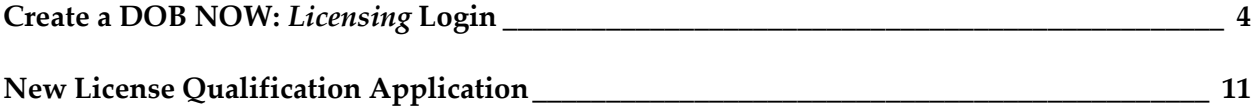

#### **Overview**

This step-by-step guide will provide applicants with a systematic understanding of how to request a new license for an Elevator Agency in DOB NOW: *Licensing.*

This step-by-step guide will explain and visually show an applicant how to navigate the License

Dashboard.

The DOB NOW: *Licensing* module allows users to take actions that were previously restricted to the BIS

system, as well as offering license types that are new to New York City Elevator Agencies.

#### **Requirements**

- All License Qualification Applications (LQAs) will now flow through DOB NOW: *Licensing*, both for new Applications and for Renewals.
- Elevator Agency Directors will require a linked Business Approval Request (BAR). This will need to be requested after the initial approval of the LQA but before the License Card can be received. The BAR can be for a new Elevator Agency or for a change to an existing Elevator Agency. See the **Elevator Business Approval Request Step-by-Step** for instructions in how to create a BAR.
- All other Elevator Agency licenses (Co-Directors, Inspectors, Technicians, Limited Technicians and Helpers) will need to associate their LQAs with an existing Elevator Agency.

#### **SYSTEM GUIDELINES**

- 1. Fields with a red asterisk (\*) are required and must be completed.
- 2. Grayed-out fields are Read-Only or are auto-populated by the system.
- 3. Depending on the size of your screen or browser you may have to use the scroll bar to view more options or full fields.

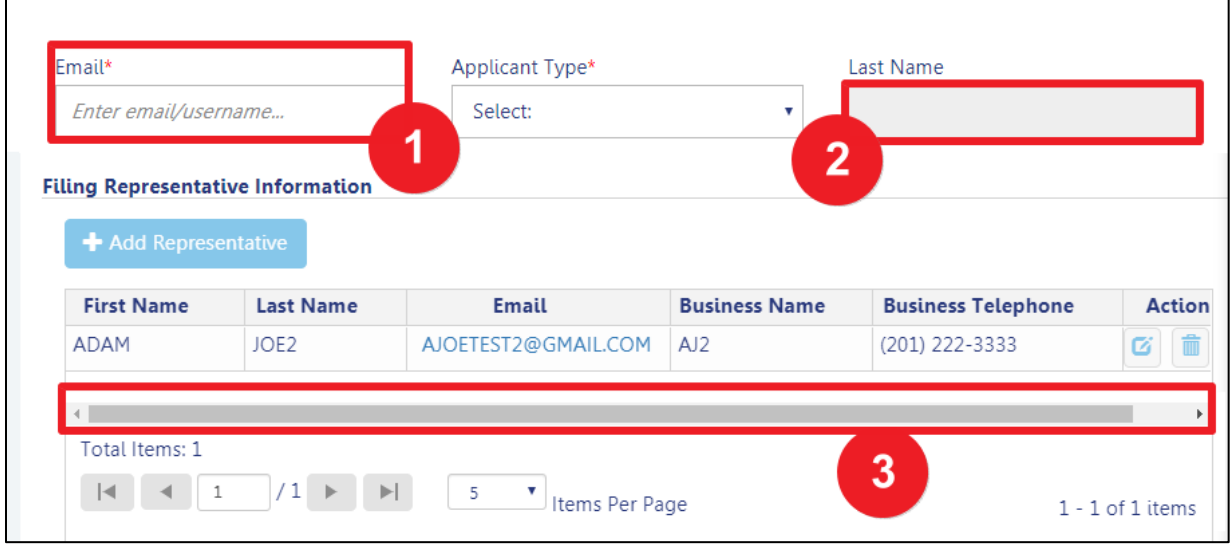

#### **ADDITIONAL HELP & INFORMATION**

- 1. Video Tutorials: DOB NOW YouTube Channel[: https://www.youtube.com/user/NYCBUILDINGS](https://www.youtube.com/user/NYCBUILDINGS)
- 2. Presentations & Sessions: <https://www1.nyc.gov/site/buildings/industry/dob-now-training.page>

## <span id="page-4-0"></span>**Create a DOB NOW:** *Licensing* **Login**

Follow the steps below to create a DOB NOW: *Licensing* login.

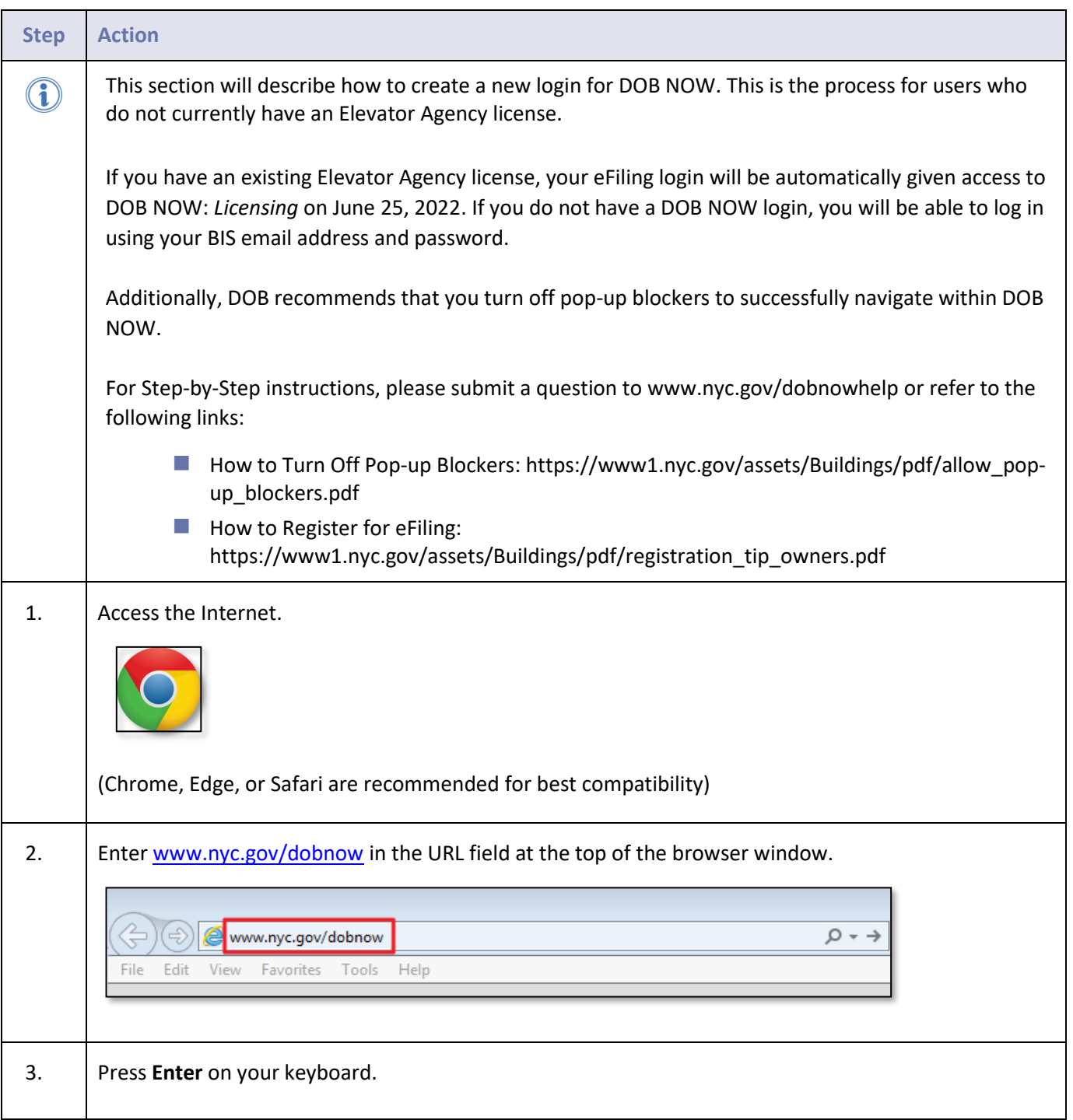

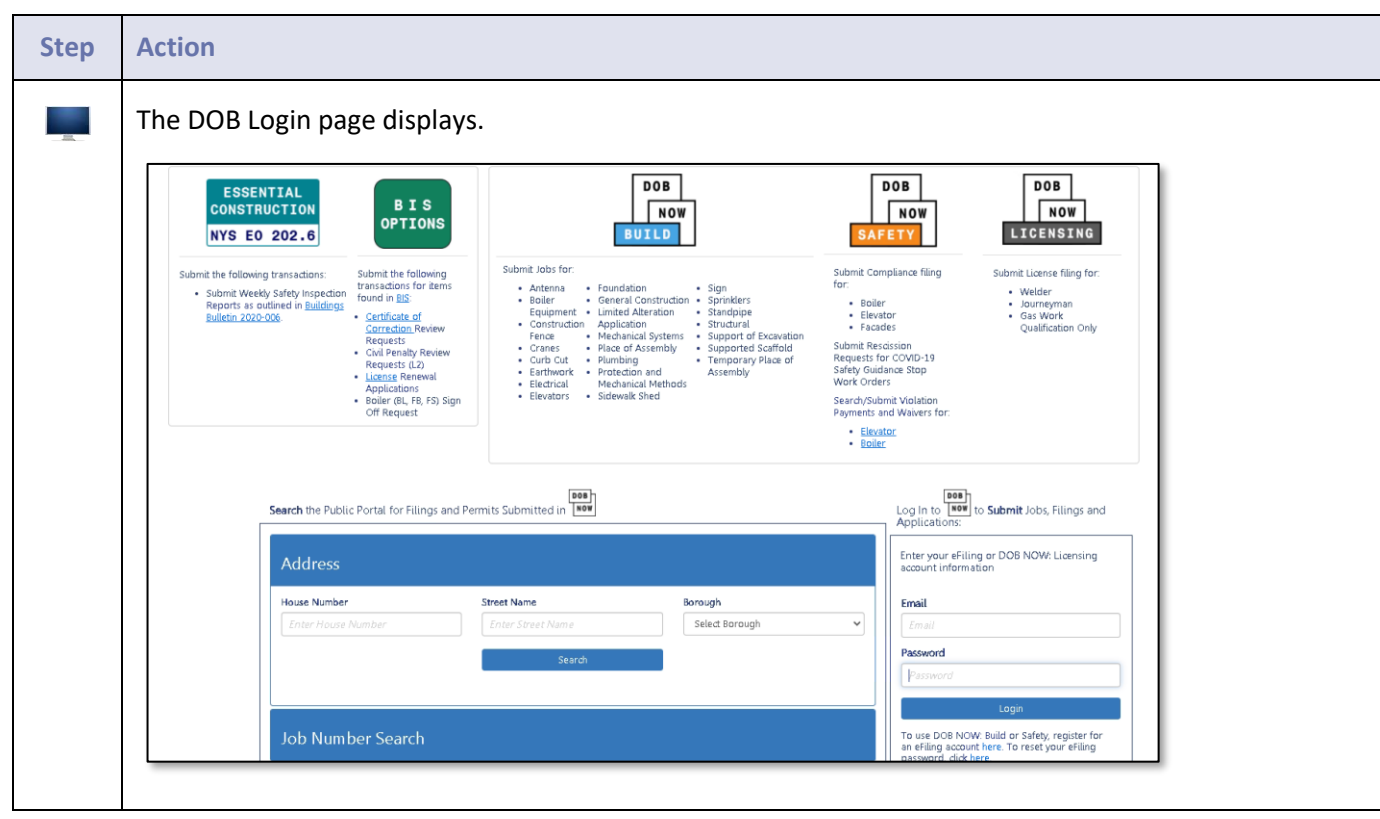

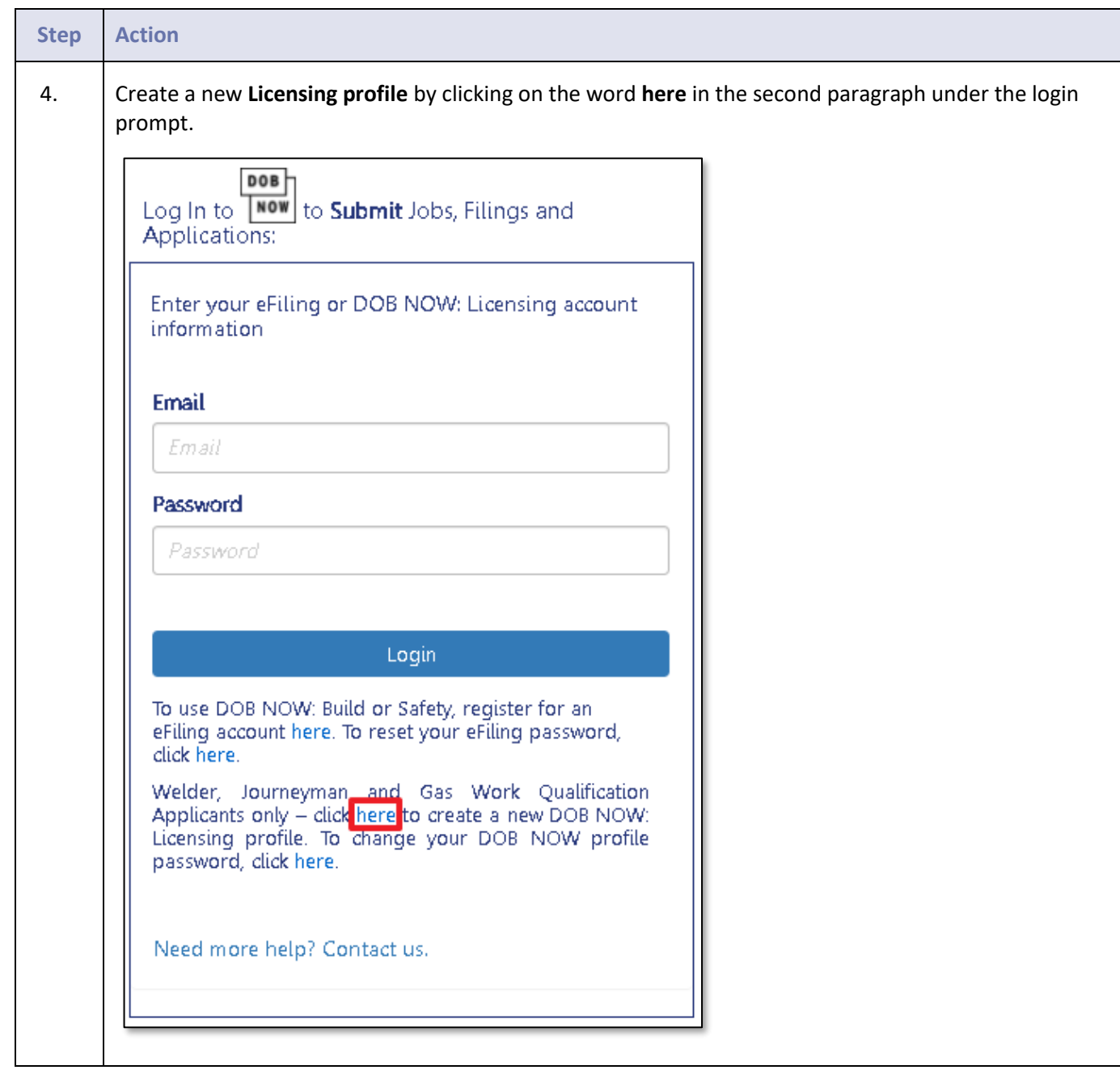

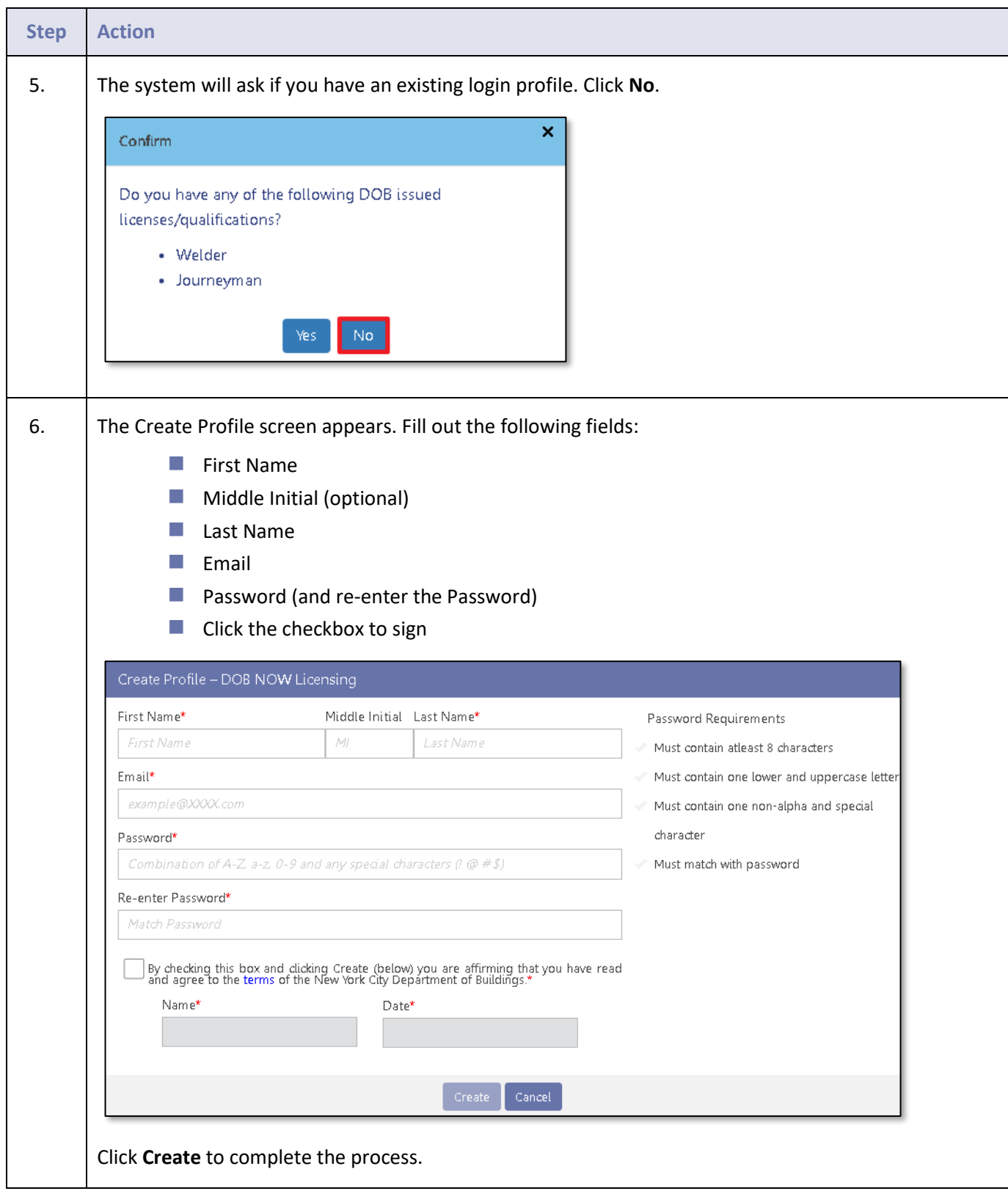

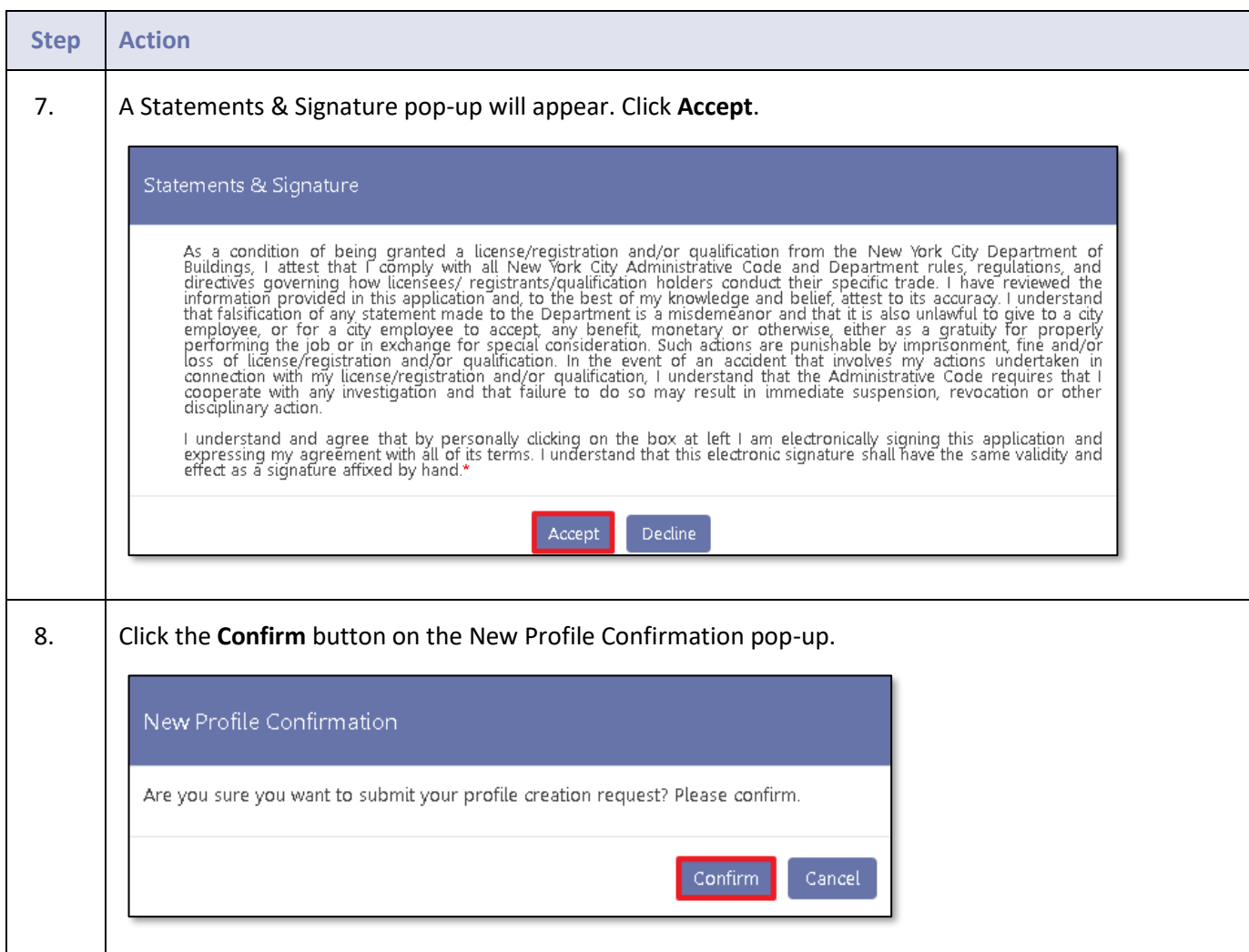

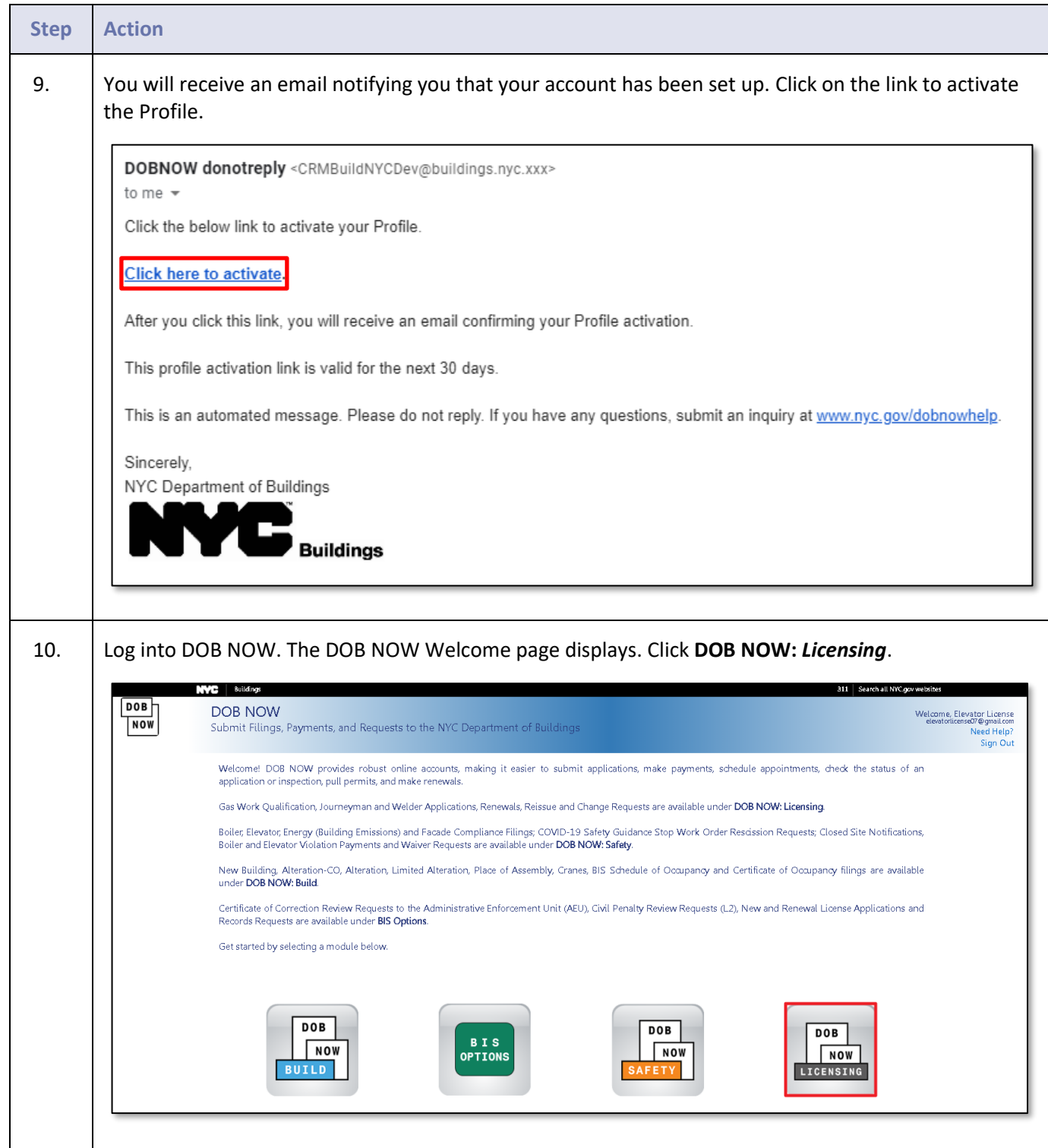

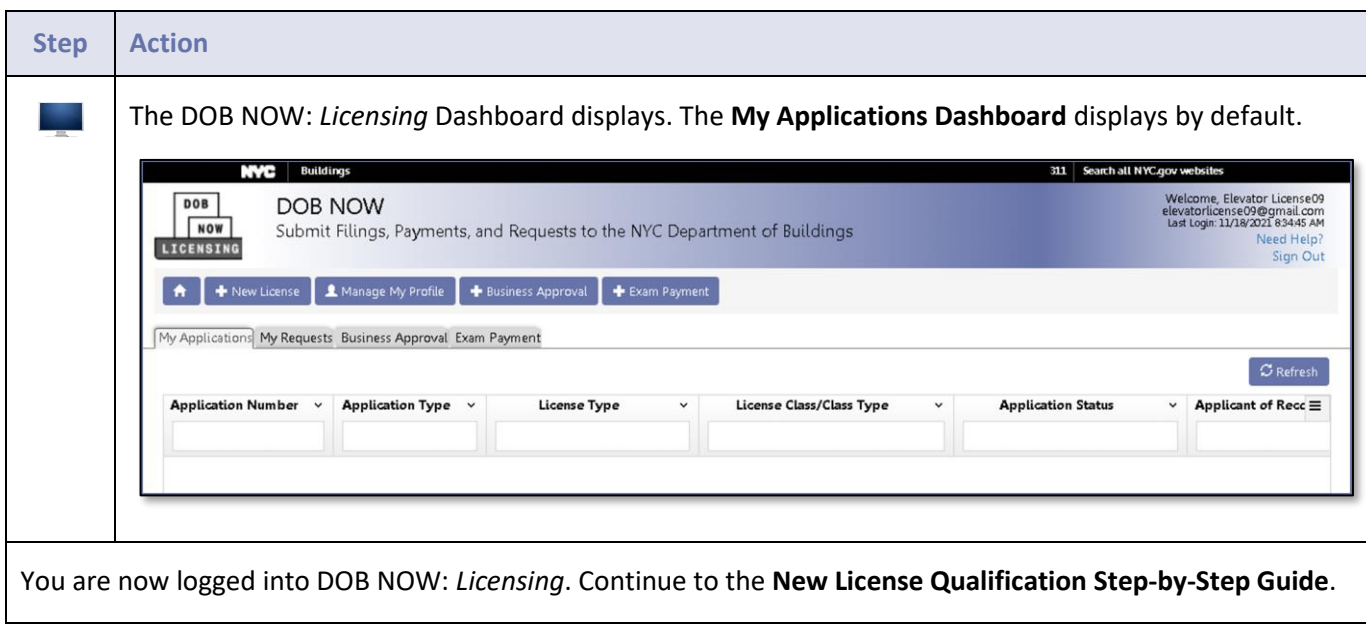

# <span id="page-11-0"></span>**New License Qualification Application**

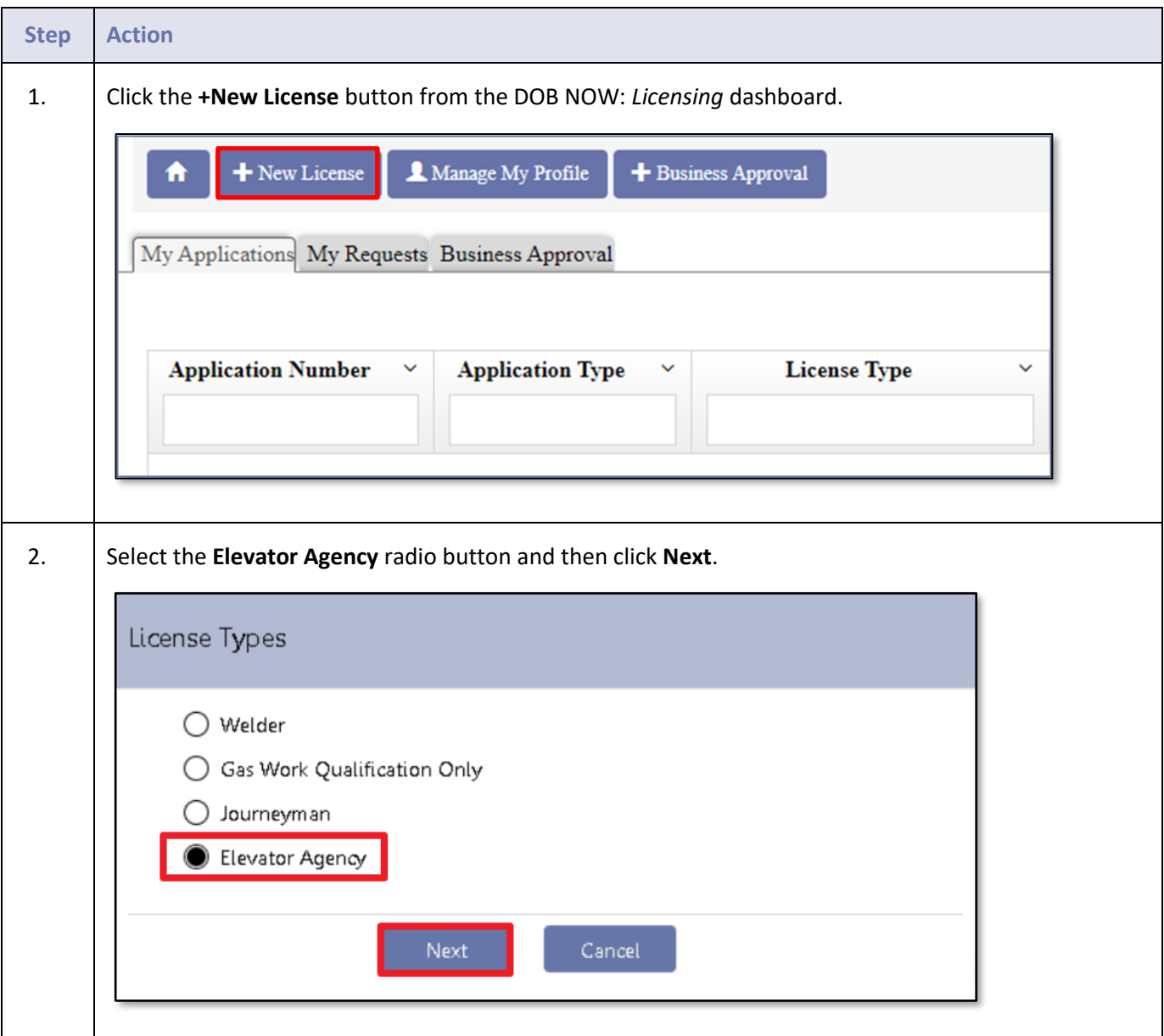

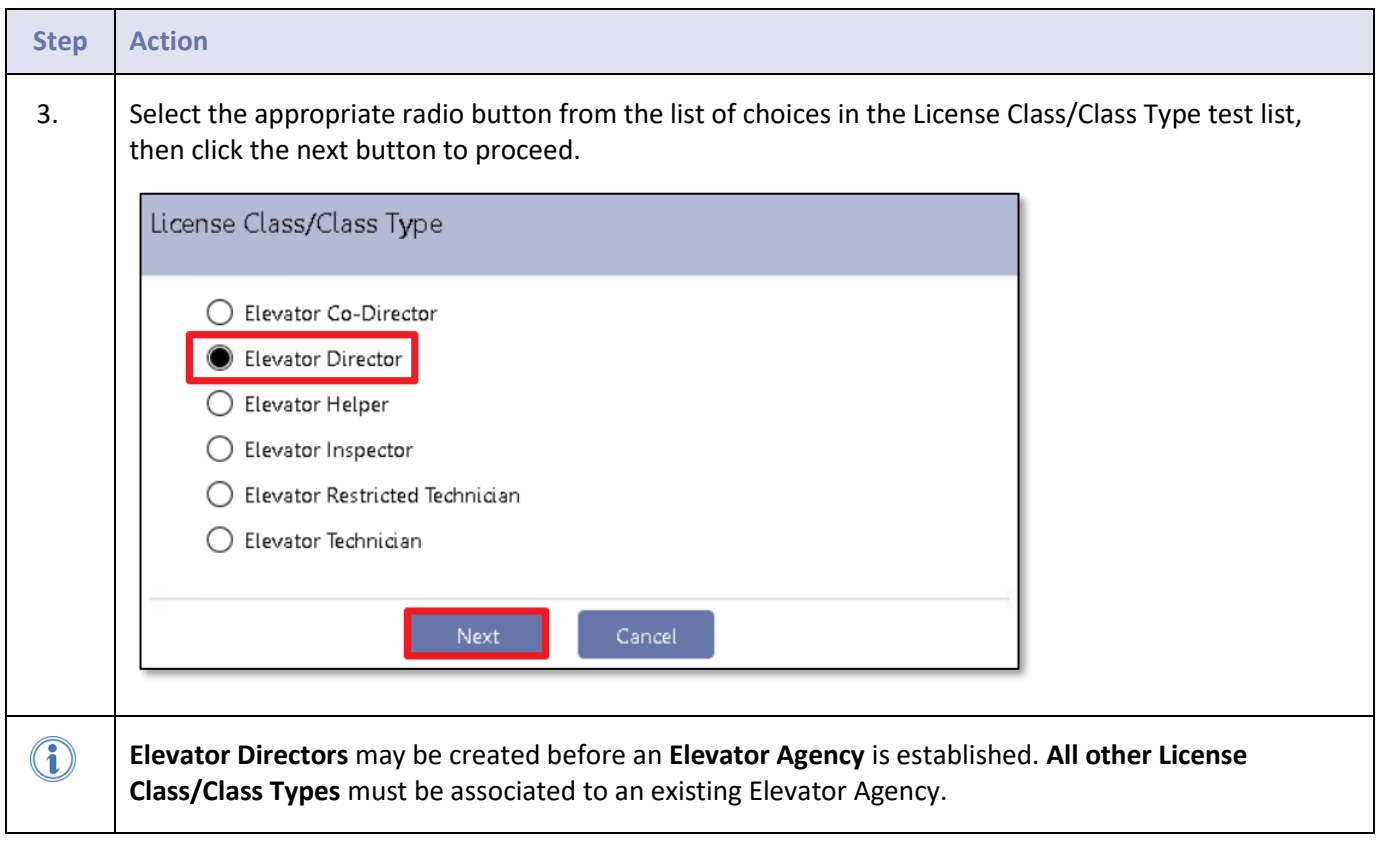

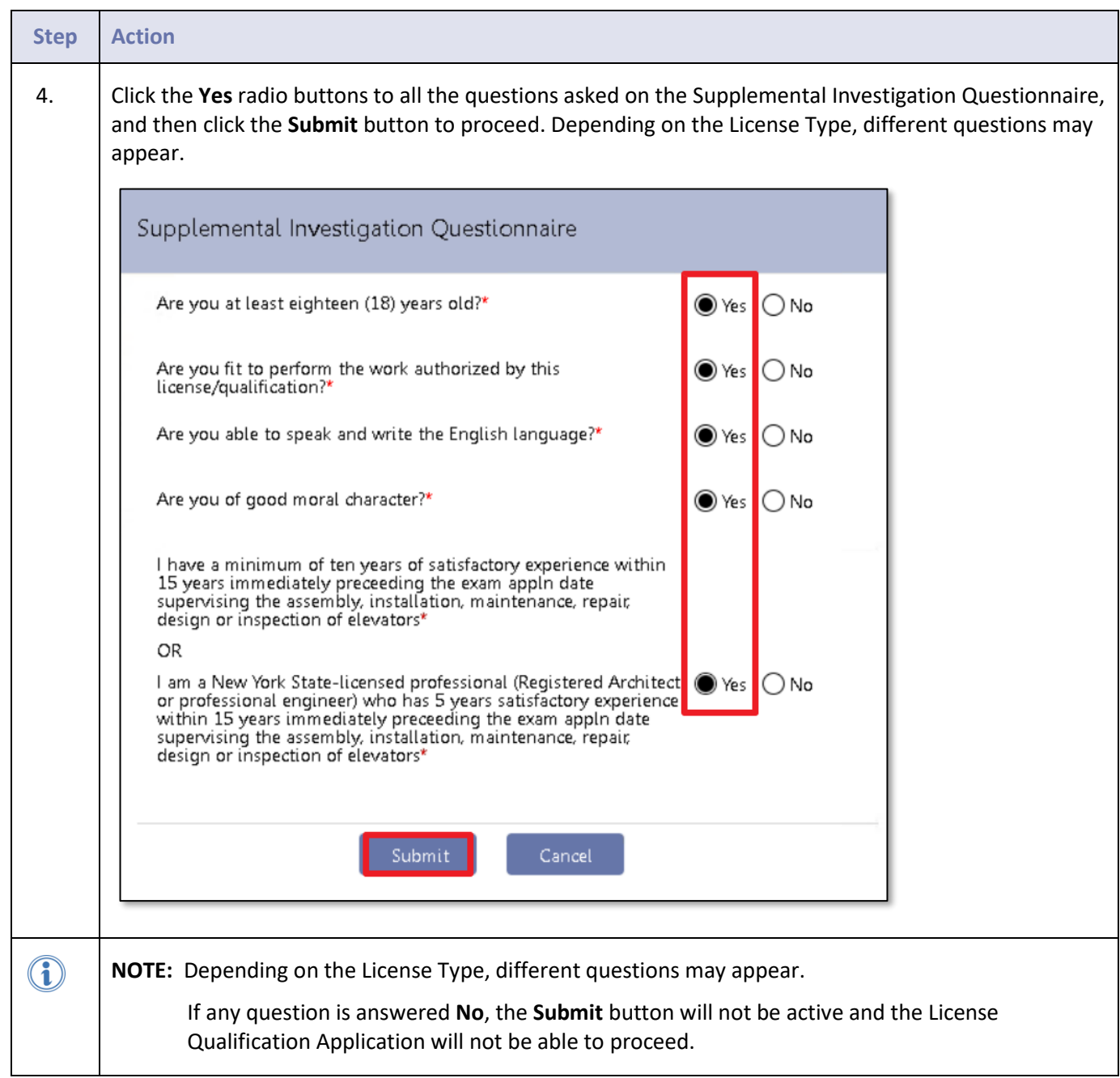

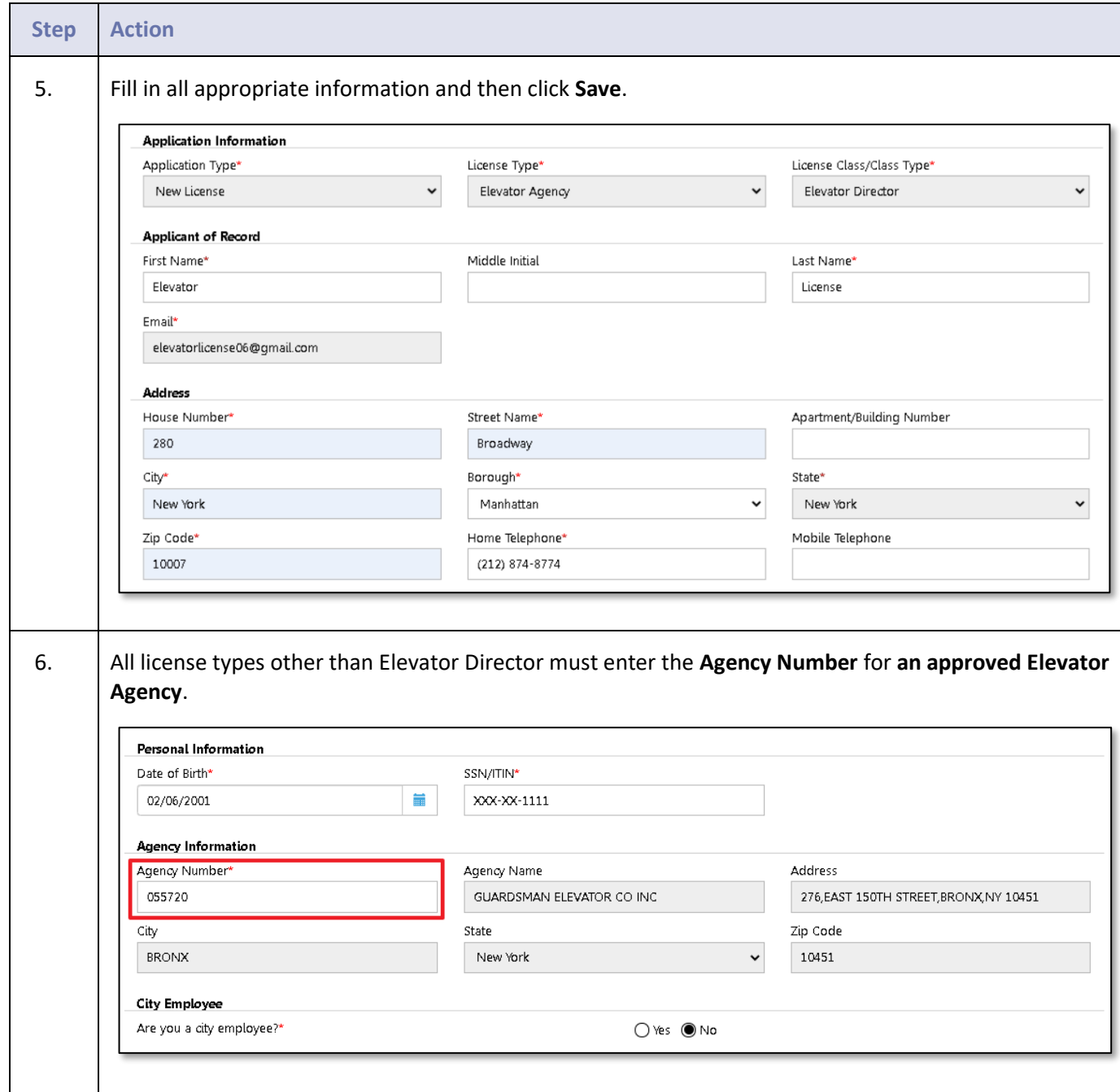

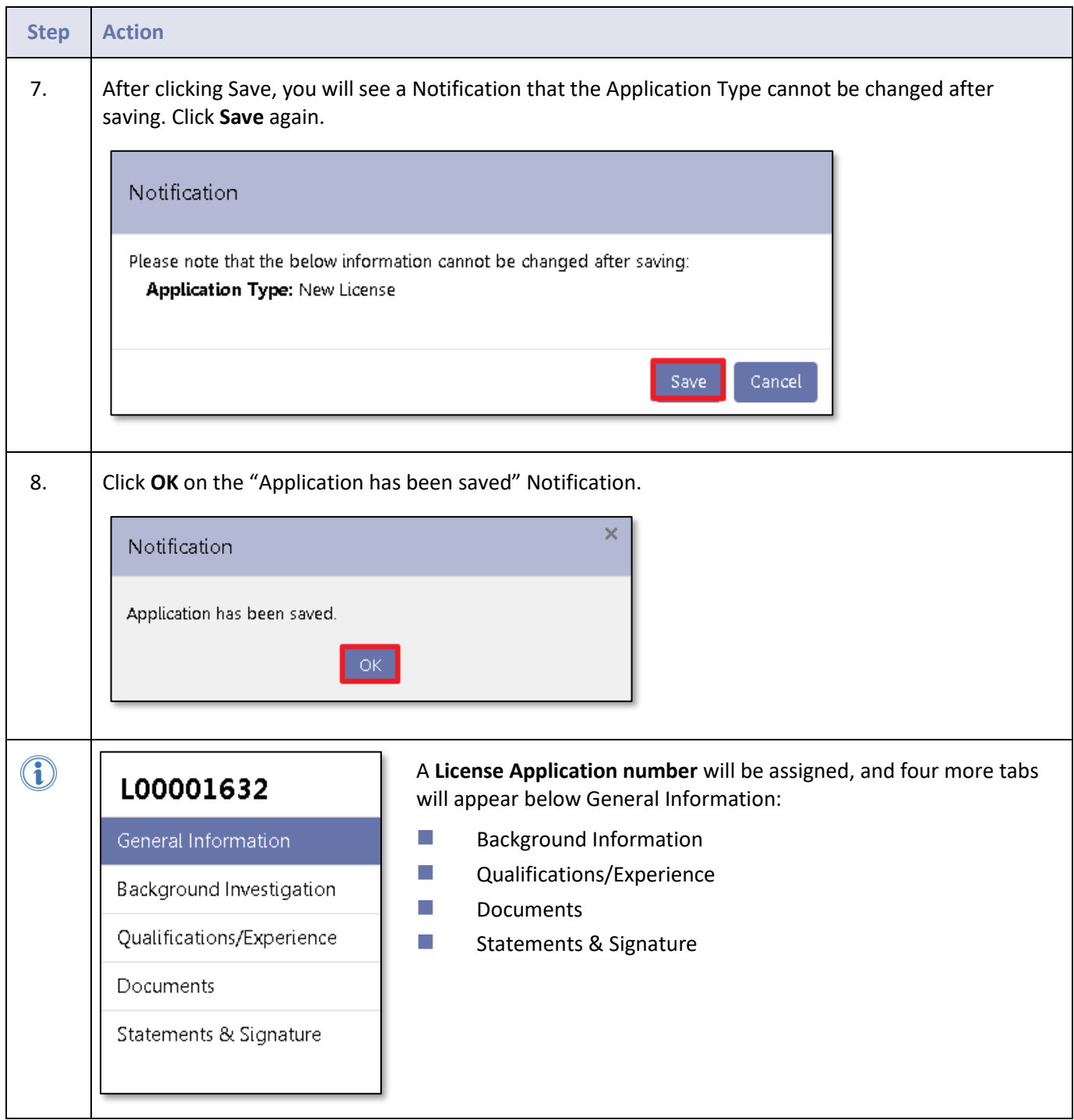

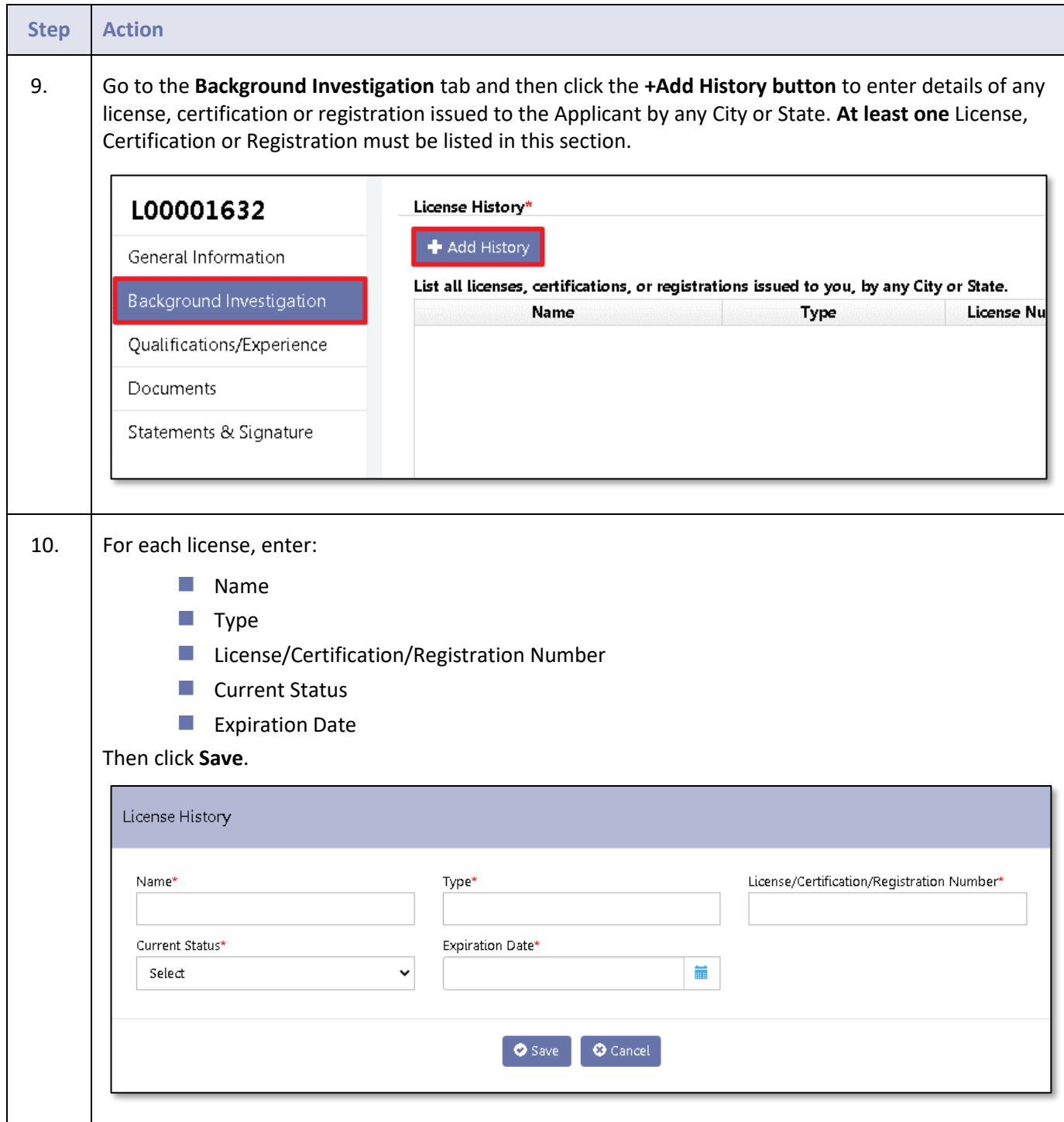

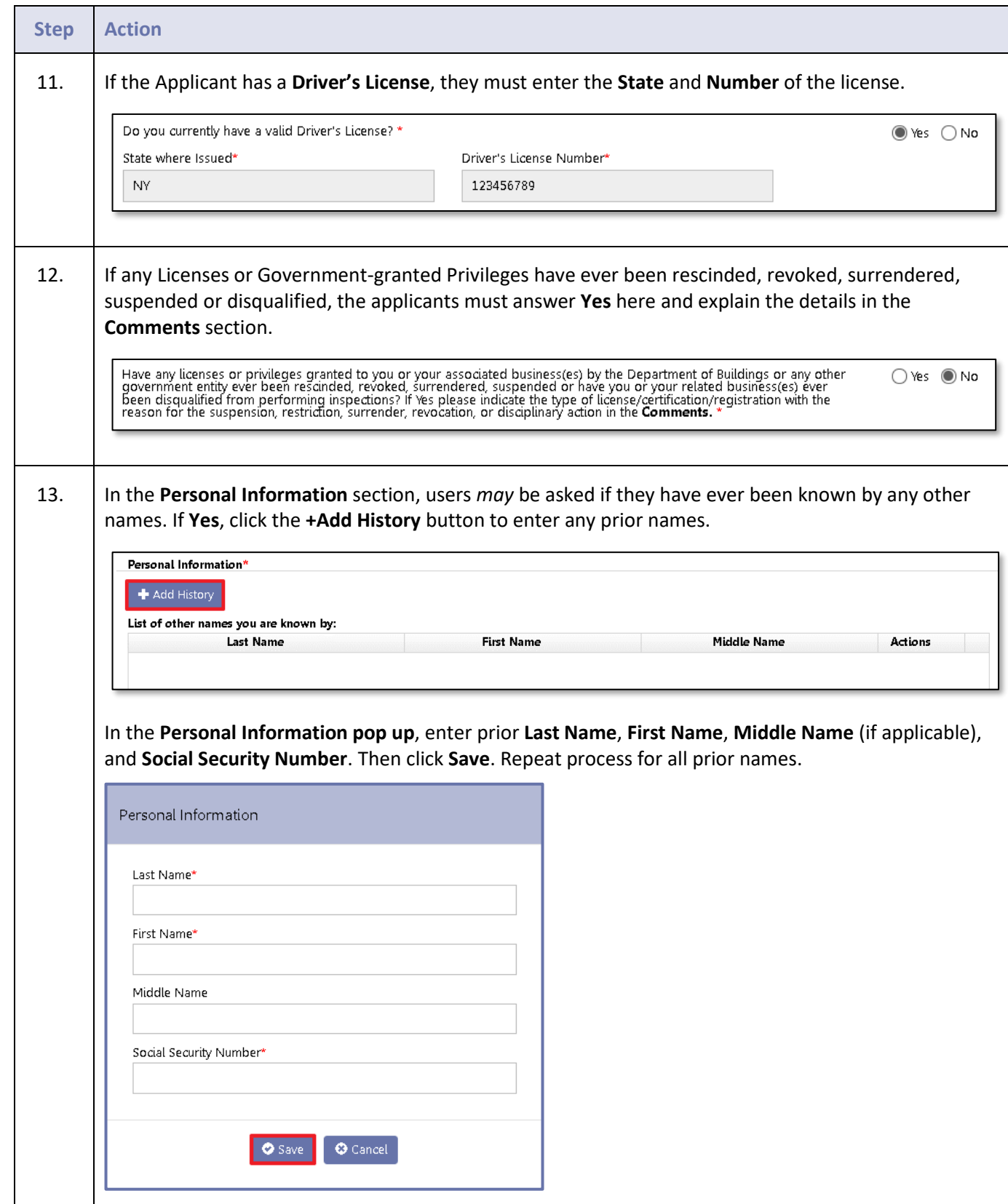

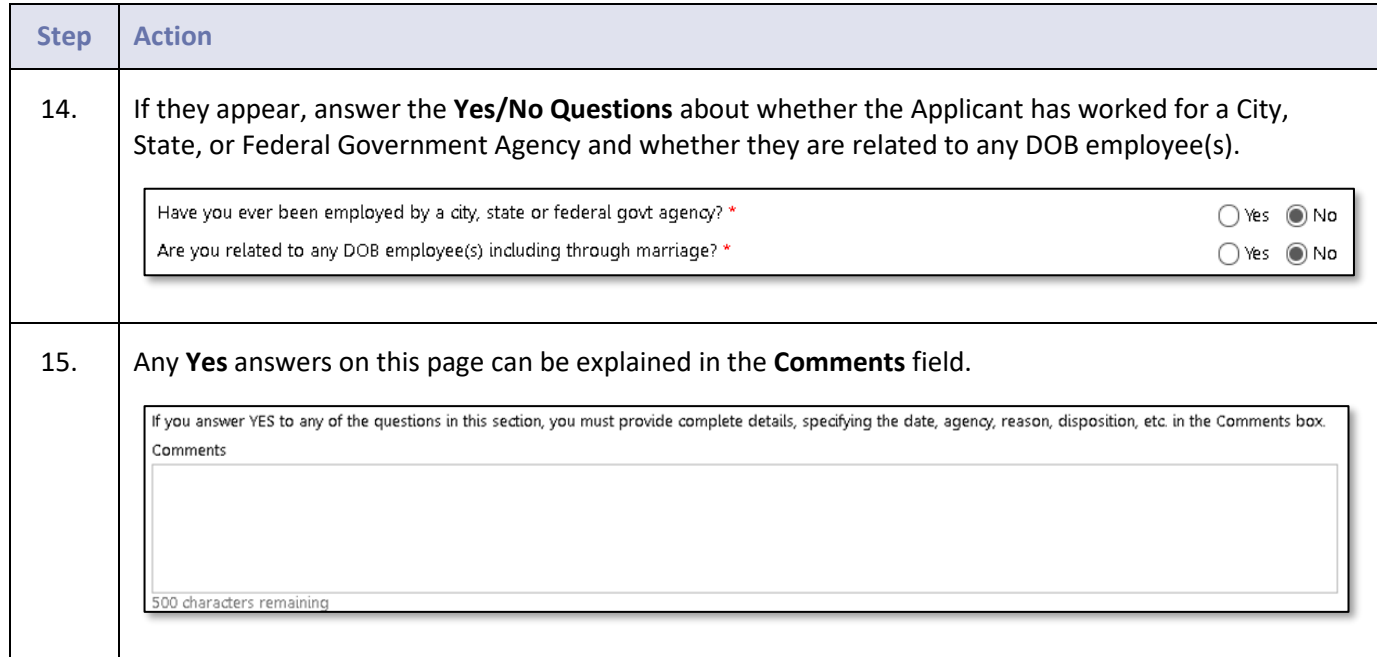

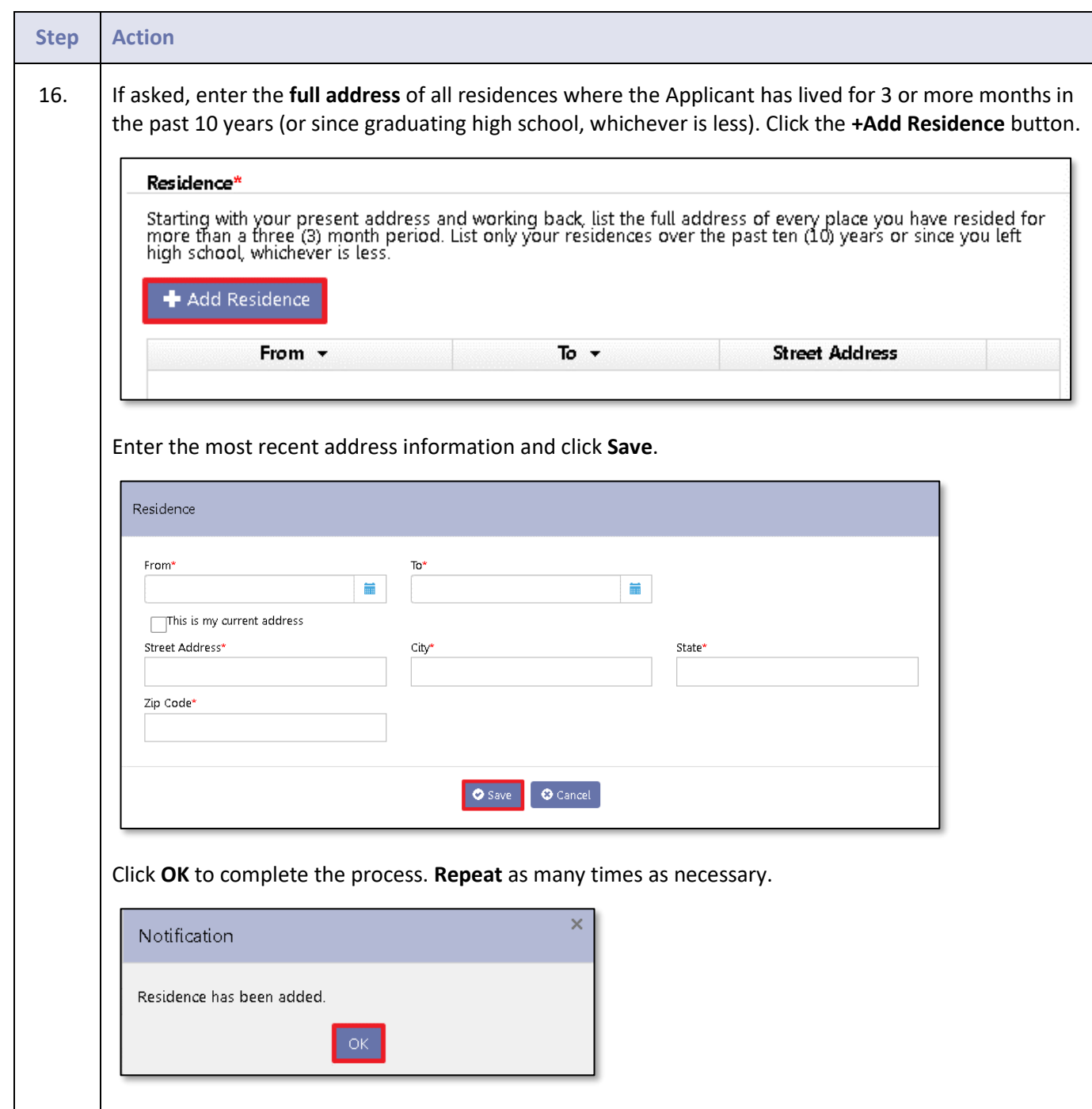

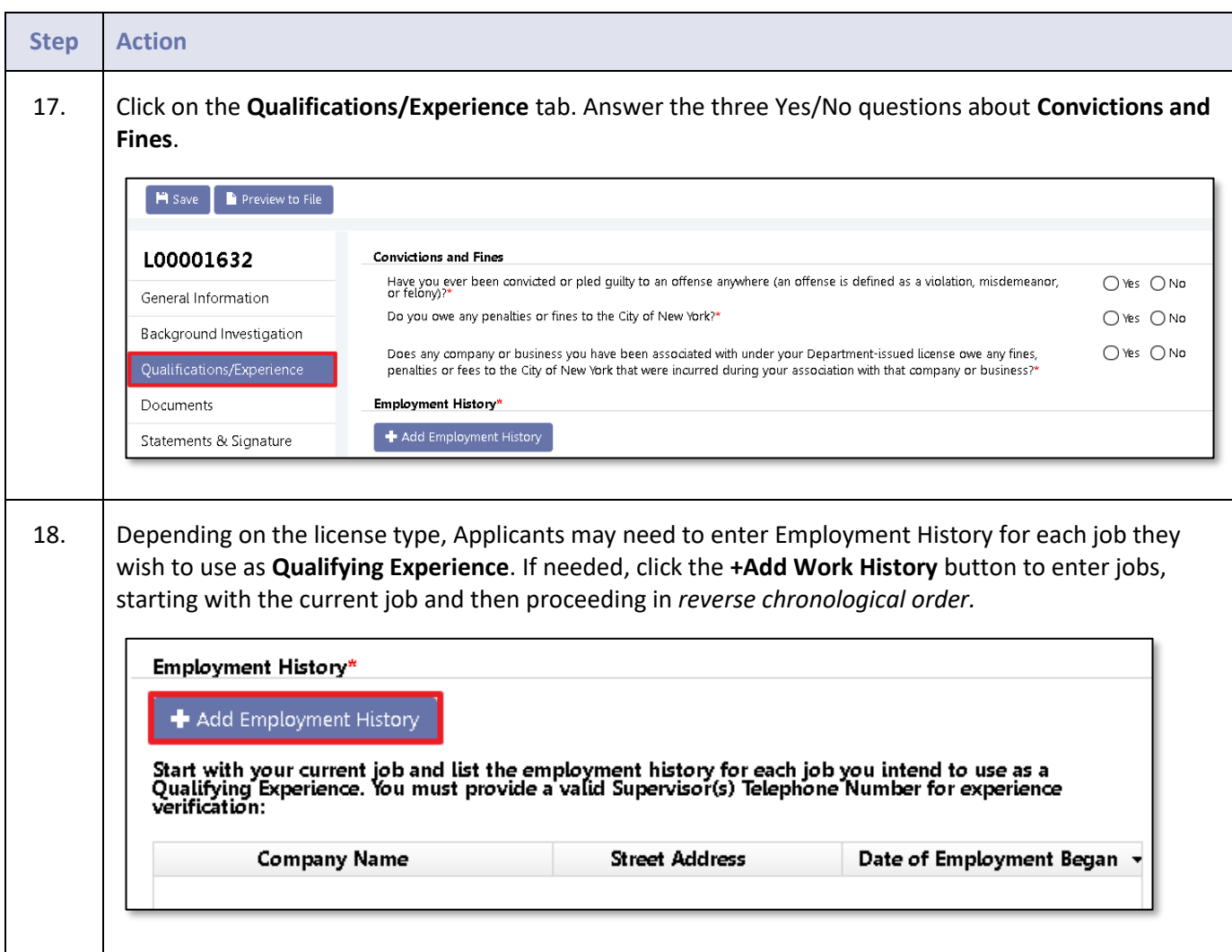

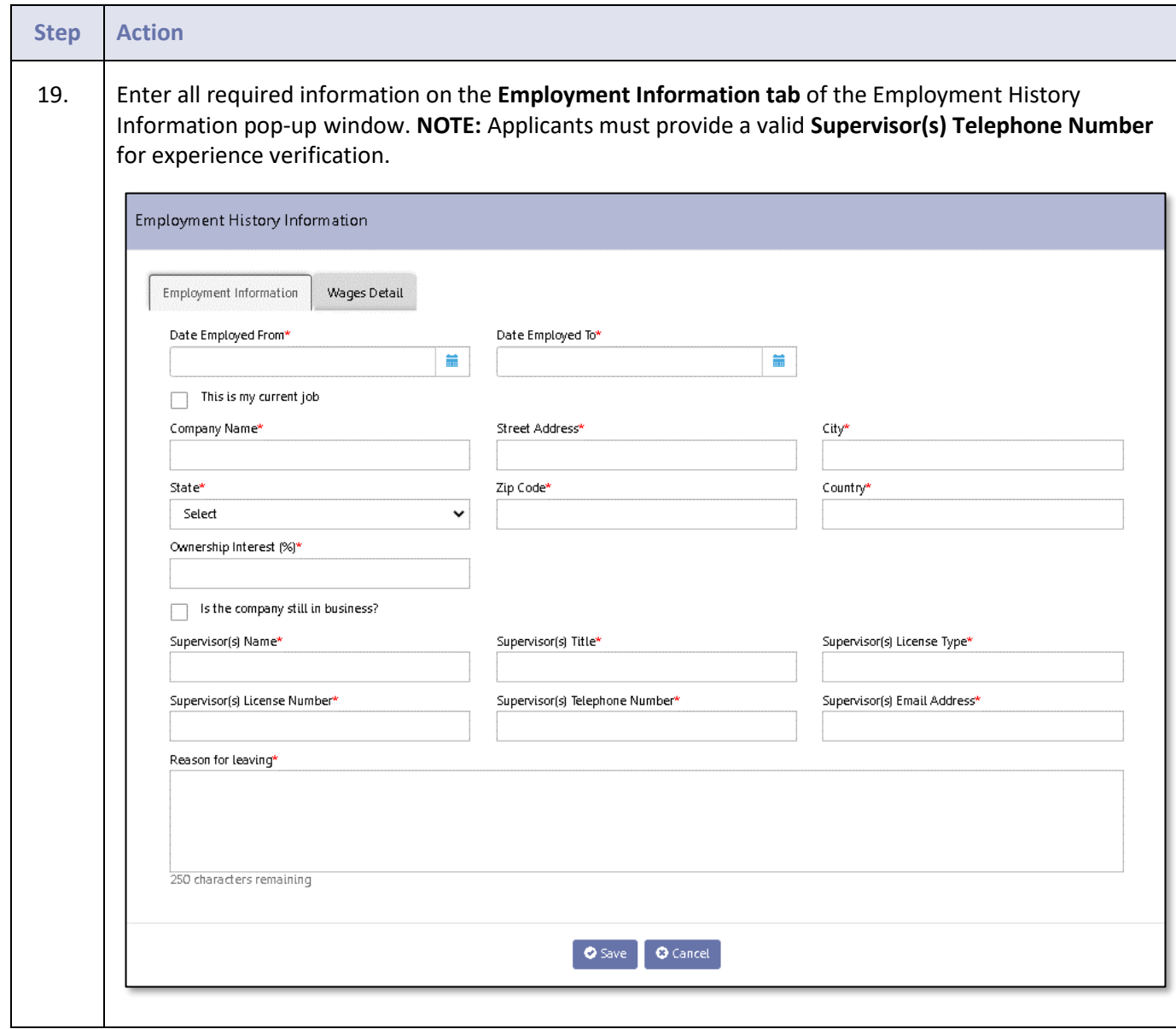

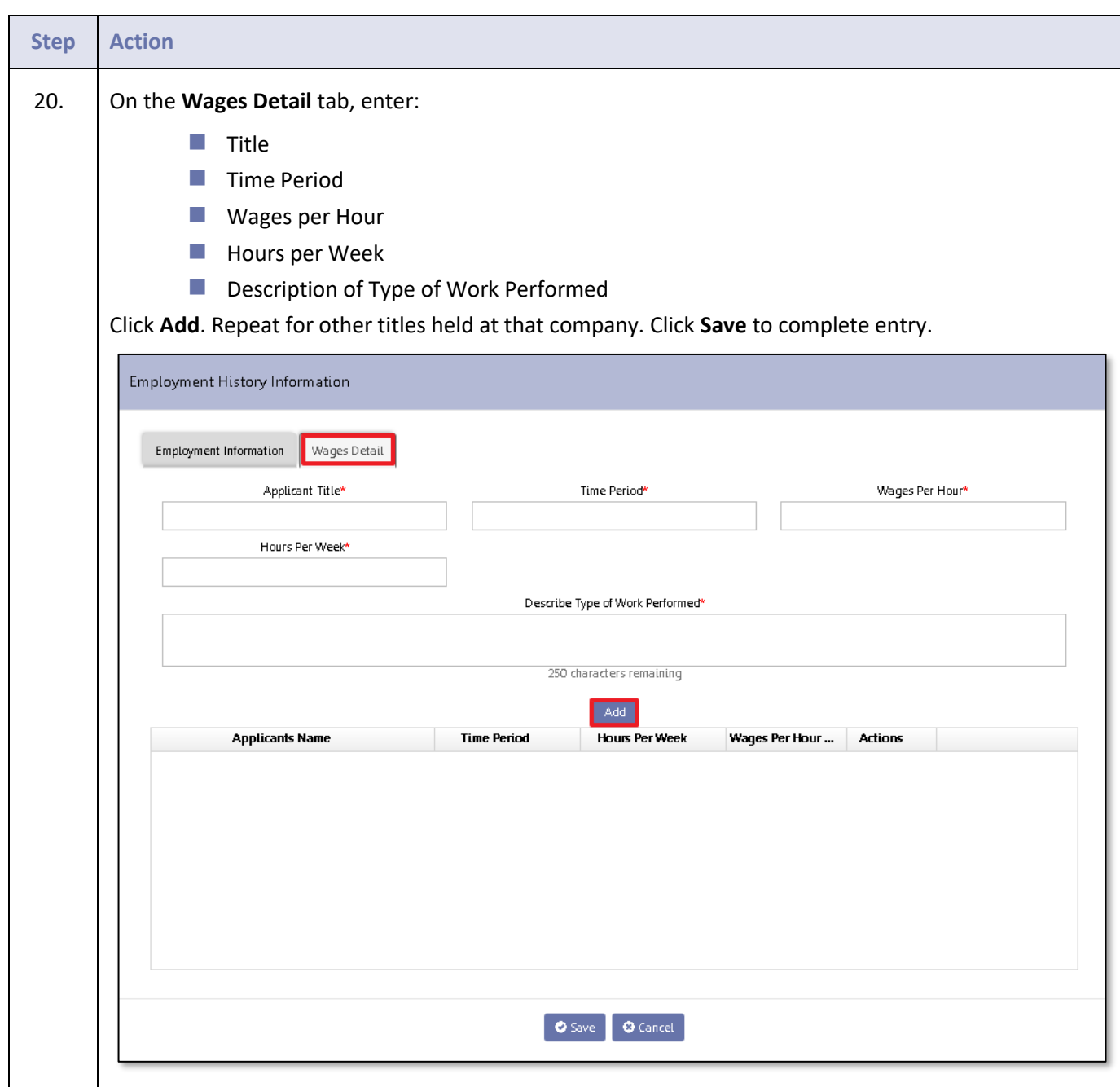

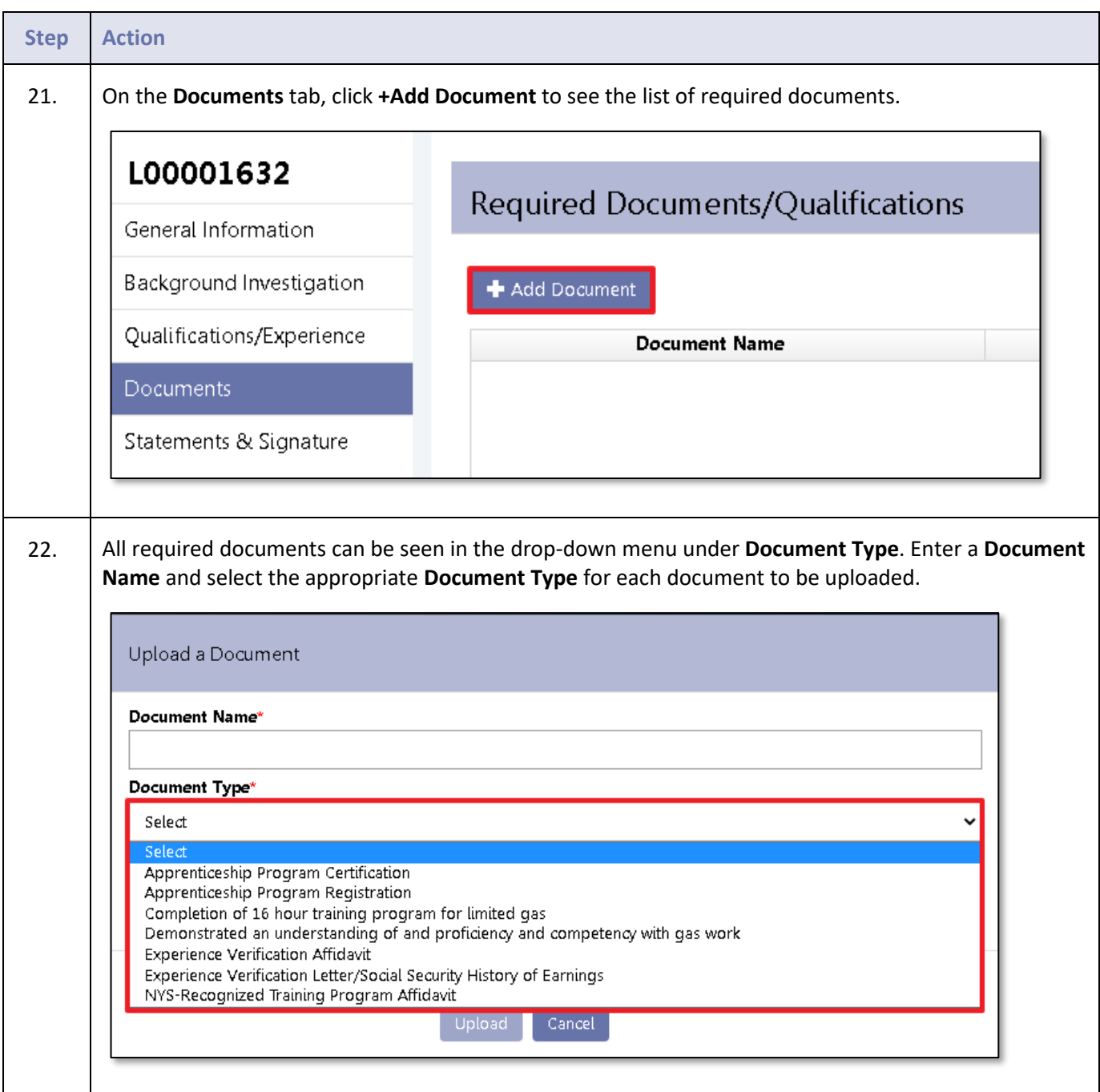

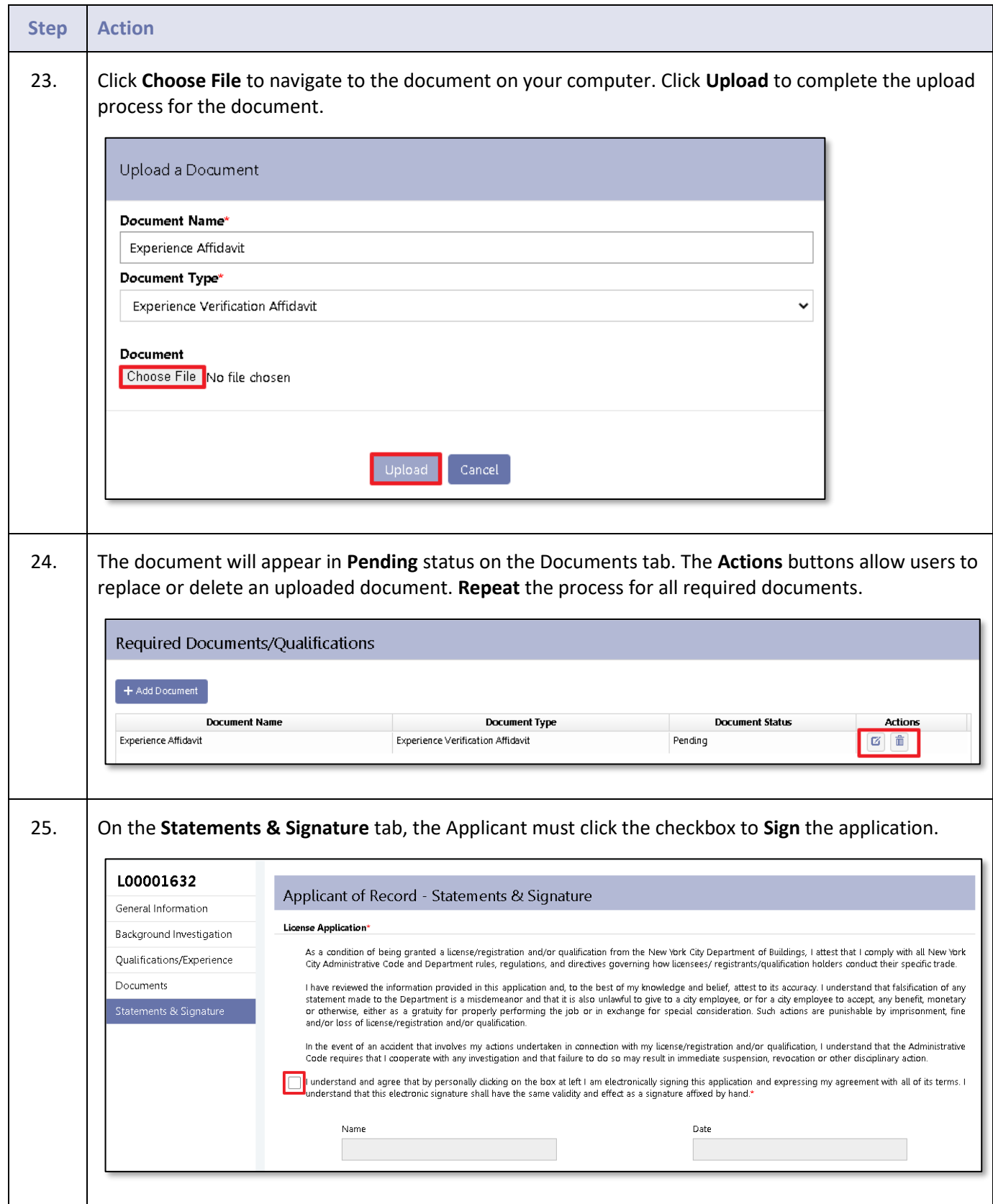

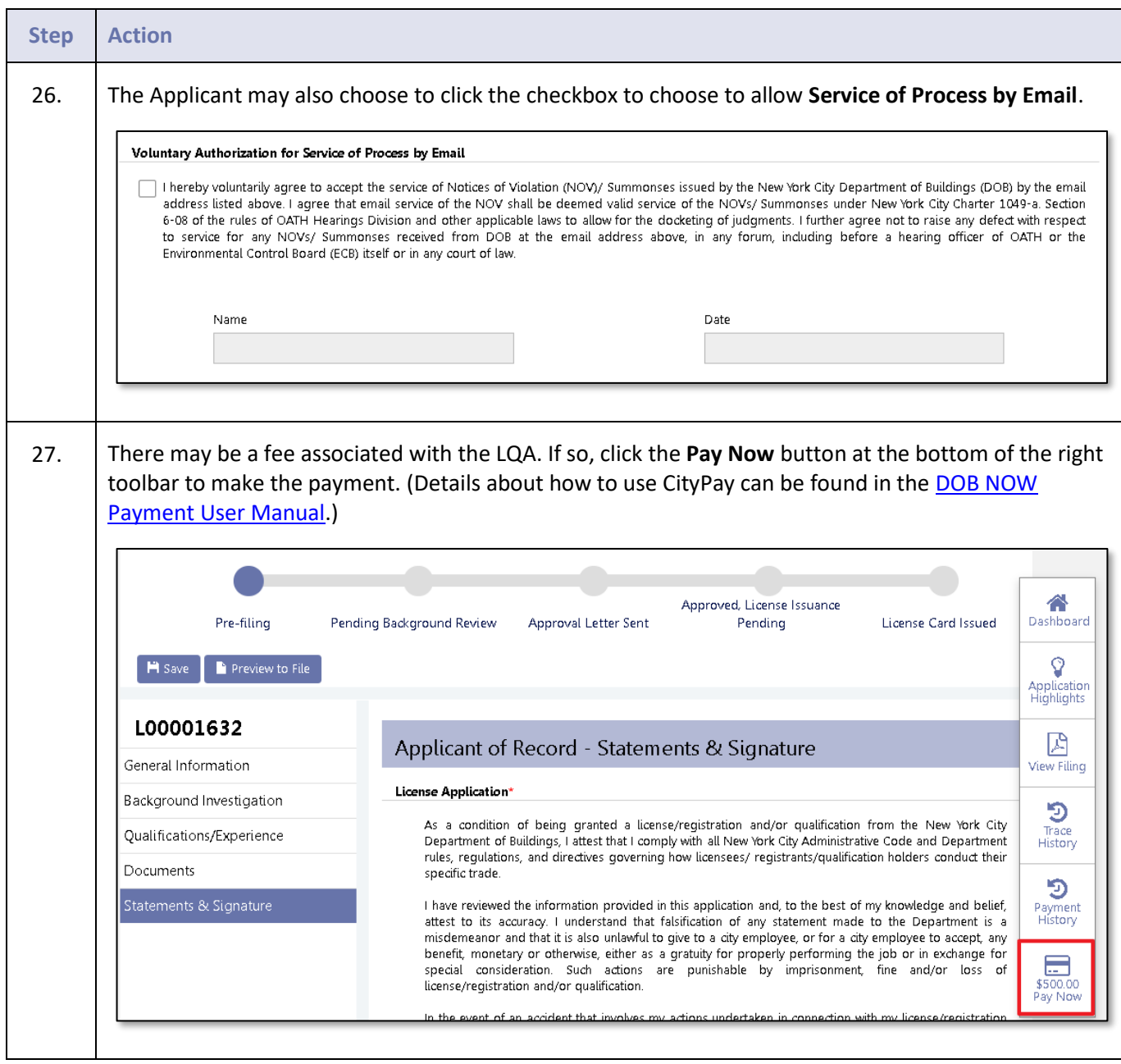

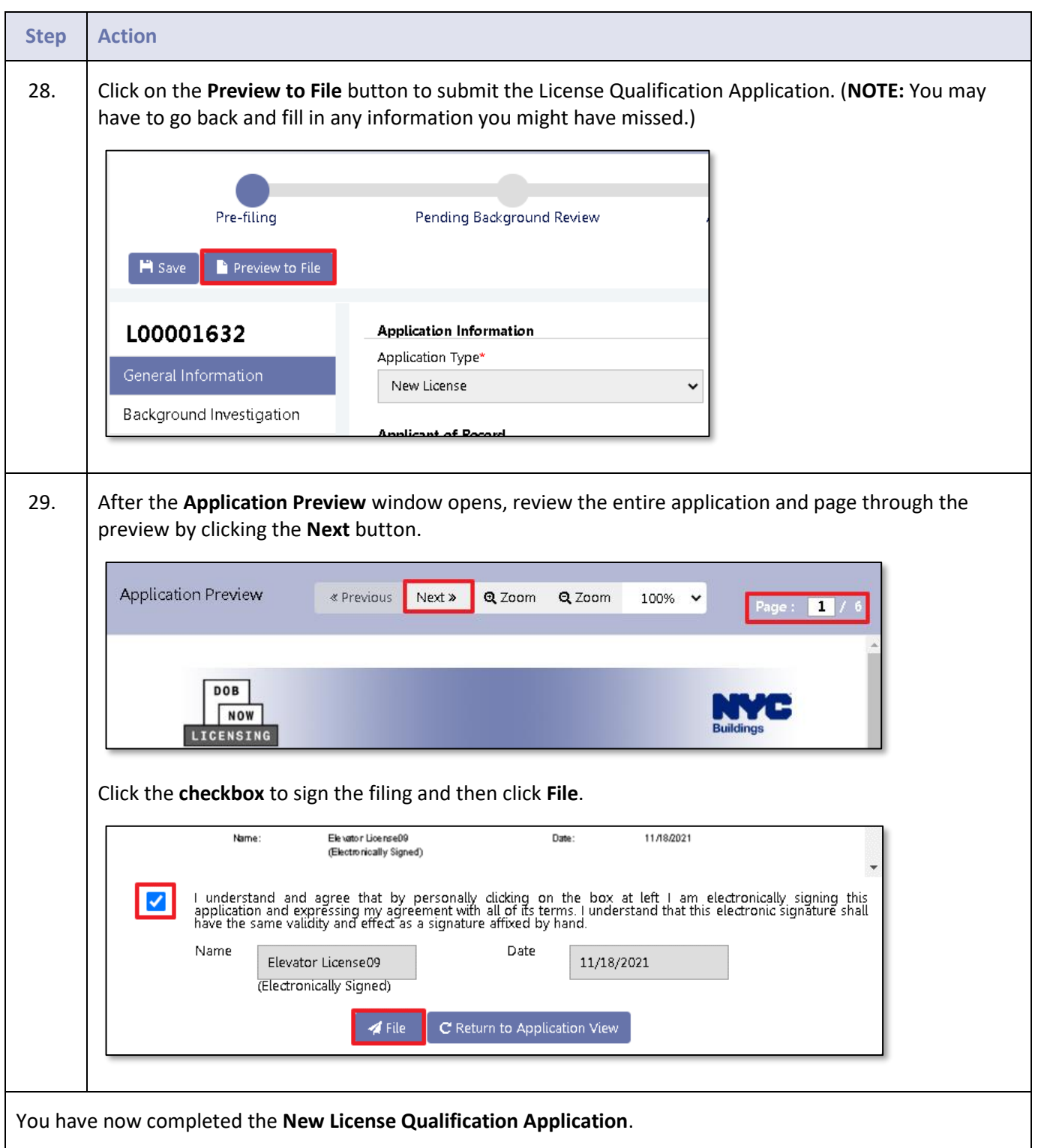